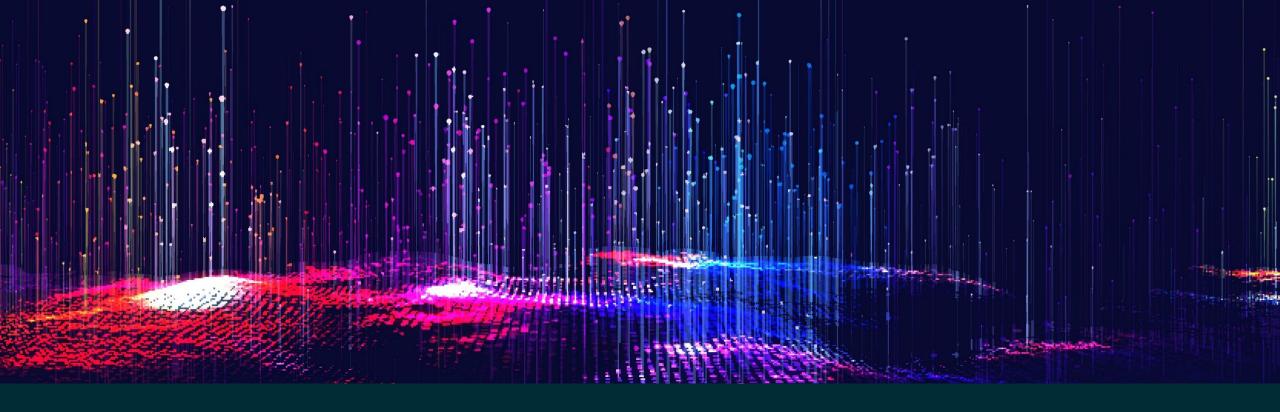

# Spice up your Analysis with Advanced Methodologies Improving Valuation Quality

Elizabeth Strout
Sr. Technical Marketing Specialist
elizabeth.strout@aumentumtech.com

Daniel Fasteen, Ph.D Research Scientist Aumentum Technologies Product Management daniel.fasteen@aumentumtech.com

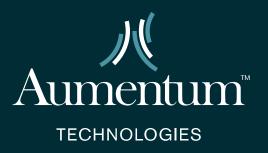

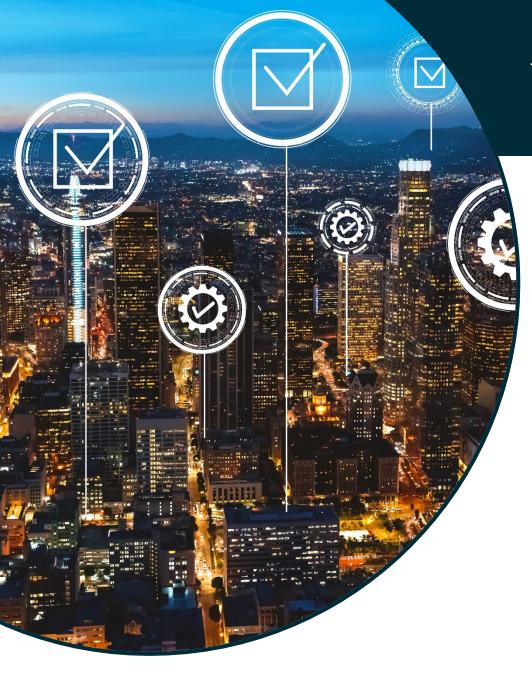

# What's the Purpose?

Using advanced methodologies to create fair and equitable values for your constituents.

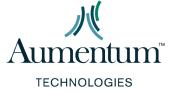

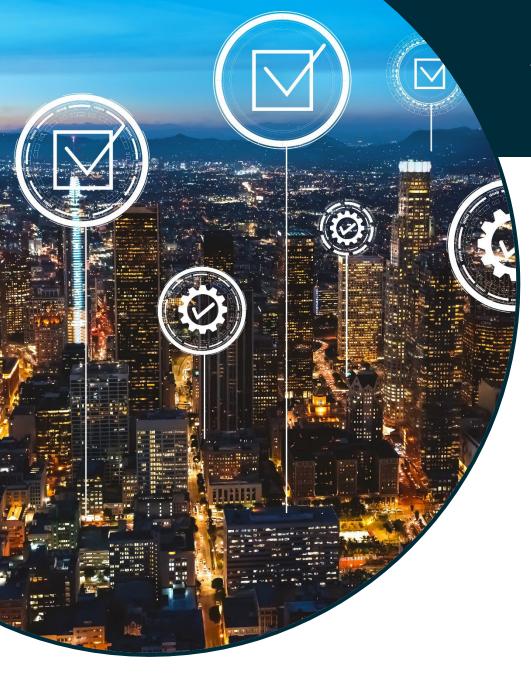

# What's the Purpose?

## The Three Approaches to Value

- Cost
- Market
- Income

### **Enhancements to the approaches to value**

- Build Models to Reconcile Value
- Determine adjustments using regression (rather than just the ratio studies)
- Perform a more informed analysis using AI tools

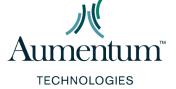

## **Enhance Your Analysis**

There are a few different ways to enhance your analysis and spice up your results:

#### Sales Ratio Studies and Exploratory Analysis of Market Areas

- Conduct analysis using statistics
- Use resulting interactive visual context to further evaluate results and summaries
- Use the results to define specialized areas of analysis and stratifications

#### **Market Segmentation Analysis**

Using location to ensure properties are property classified (NEED MORE DETAIL)

#### **Time Trend Analysis**

Utilize Time Trend analysis methodologies to understand economic trends

#### Calibration of the Three Approaches to Value

Utilize Regression to enhance your valuation cost and/or income models

## Do I Learn How to Fish? Or Order Takeout?

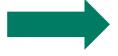

## **Bring in an Expert to Train Your Staff**

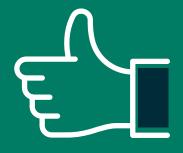

#### Pros:

- Retained Knowledge
- Internal Cross Training
- One and Done

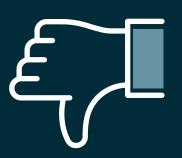

#### Cons:

- Learning Curve
- Time Commitment

## Do I Learn How to Fish? Or Order Takeout?

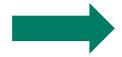

## Bring in an Expert to Complete the Project

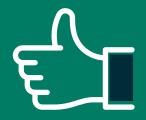

#### Pros:

- Keep your staff free
- Complete multiple projects at once
- No learning curve or extended training needs
- One-time projects get set up for the future

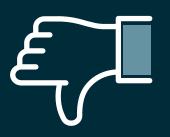

## Cons:

No internal office knowledge

# Required Tools and Knowledge

### What are some of the basics I need to create accurate models?

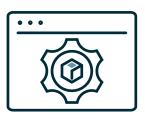

#### **Software**

- Insights for ArcGIS for visualizing data and results of the analysis
- Regression Tools
  - Purchase Options
    - SPSS
    - SAS (JMP)
  - Open-Source Options
    - R
    - Python

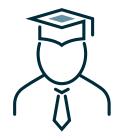

## Knowledge

- Coding for R & Python
- Conceptual and Theoretical Considerations

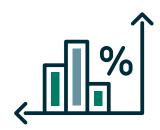

#### **Data**

 Available Data extract for subject and sales data

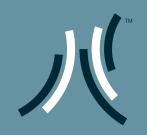

Case Study and Impact

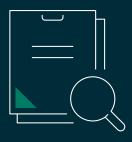

# Case Study: Texas Jurisdiction

#### Purpose: Utilize Multiple Regression analysis to define adjustments for comp selection

- Provide comp grids to residents throughout the county as a means of transparency
  - Understand data and potential variables for use in models
  - Market area delineation and calibration using market basket value approach to building location factors
  - Develop model specification and test goodness of fit and residual output in R
  - Rebuild model specs within CAMA system and run against all properties within each market area
  - QA analysis with Insights to compare market indicated value through market approach, regression
    point estimates, cost value, as well as previous year value
  - Iterate and adjust as necessary

# Create Model Specifications and Diagnostics

```
COUNT MEDITAN MEAN WTDMEAN COD PRD PRB PRB_CI_LOW PRB_CI_UP PRB_SIG PRB_SE PRB_TV 2857 1.006122 1.007449 1 6.905279 1.007449 -0.02005686 -0.02718286 -0.01293085 0.000003799797 0.004330896 -4.631109
```

```
*******************************
         Results of Geographically Weighted Regression
Kernel function: exponential
Adaptive bandwidth: 31 (number of nearest neighbours)
Regression points: the same locations as observations are used.
Distance metric: Great Circle distance metric is used.
***************Summary of GWR coefficient estimates:*********
                                      Min.
                                                              Median
                                                                          3rd Qu.
                                                                                      Max.
Intercept
                               -87677.987988
                                            23546.620091
                                                         51999.354981
                                                                     72777.049940 369369.9179
I.GRDFACT...TLA.
                                  38.729111
                                               57.177108
                                                           60.996004
                                                                        68.038131
                                                                                    94.5588
                                  -2.920850
                                               0.959027
                                                            1.297515
                                                                        1.648869
                                                                                    3.2713
LANDVAL
POOL_AREAI
                              -131084.490523
                                            22343.769236
                                                         39158.872851
                                                                      51160.392463 234160.7317
I.RMOS...TLA.
                                  -1.590512
                                               -0.306430
                                                            -0.129776
                                                                         0.057561
                                                                                    0.8554
I.ACTAGE...TLA.
                                  -7.246389
                                               -0.358693
                                                            -0.010653
                                                                         0.409657
                                                                                    1.5761
                               -42271.409403
                                                                      -6332.267576 13746.6150
STHT2
                                           -15493.064569
                                                        -10631.085117
I.ATTGAR_AREAI...ATTGAR_AREA.
                                 -23.781805
                                               40.247439
                                                           64.919406
                                                                        86.310532
                                                                                   211.5765
I.DETGARAGE_AREAI...DETGARAGE_AREA.
                                 -39.232537
                                               61.444516
                                                           88.790422
                                                                       134.115137
                                                                                   723.2241
                                 -38.211585
                                               24.489510
                                                           39.098168
                                                                        58.029831
                                                                                  176.2194
I.OPNPRCH_AREAI...OPNPRCH_AREA.
                                                                        41.346482
I.PATIO_AREAI...PATIO_AREA.
                                 -524.311777
                                               -1.610071
                                                           19.455496
                                                                                  790.8665
Number of data points: 2857
Effective number of parameters (2trace(5) - trace(5'5)): 696.9723
Effective degrees of freedom (n-2trace(S) + trace(S'S)): 2160.028
AICC (GWR book, Fotheringham, et al. 2002, p. 61, eq 2.33): 65989.92
AIC (GWR book, Fotheringham, et al. 2002, GWR p. 96, eq. 4.22): 65325.8
Residual sum of squares: 1207109355237
R-square value: 0.9535277
Adjusted R-square value: 0.9385256
Program stops at: 2020-08-06 19:18:45
```

```
lm(formula = PRICE \sim I(GRDFACT * TLA) + LANDVAL + POOL_AREAI +
    I(RMOS * TLA) + I(ACTAGE * TLA) + STHT2 + I(ATTGAR_AREAI *
    ATTGAR_AREA) + I(DETGARAGE_AREAI * DETGARAGE_AREA) + I(OPNPRCH_AREAI *
    OPNPRCH_AREA) + I(PATIO_AREAI * PATIO_AREA), data = moddat)
Residuals:
             10 Median
                             3Q
-150481 -17730
                -1775 14412 323292
coefficients:
                                       Estimate Std. Error t value
                                                                                Pr(>|t|)
(Intercept)
                                    21049.94243
                                                  3223.87144 6.529
                                                                         0.0000000000779 ***
                                                     1.01296 62.858 < 0.0000000000000000 ***
I(GRDFACT * TLA)
                                       63.67220
                                                     0.05320 24.654 < 0.0000000000000000 ***
LANDVAL
                                        1.31159
POOL AREAI
                                    49057.50595
                                                 5208.77256
                                                              9.418 < 0.0000000000000000 ***
I(RMOS * TLA)
                                       -0.24401
                                                     0.07611 -3.206
I(ACTAGE * TLA)
                                        0.53420
                                                     0.03084 17.319 < 0.0000000000000000 ***
                                   -14252.75941 1414.31169 -10.078 < 0.00000000000000000 ***
STHT2
I(ATTGAR_AREAI * ATTGAR_AREA)
                                       90.67672
                                                     5.79567 15.646 < 0.0000000000000000 ***
I(DETGARAGE_AREAI * DETGARAGE_AREA)
                                      109.83081
                                                     7.23462 15.181 < 0.0000000000000000 ***
I(OPNPRCH_AREAI * OPNPRCH_AREA)
                                       57.49810
                                                     5.20049 11.056 < 0.0000000000000000 ***
                                       22.07177
I(PATIO_AREAI * PATIO_AREA)
                                                     7.83958 2.815
                                                                                  0.00490 **
Signif. codes: 0 '***' 0.001 '**' 0.01 '*' 0.05 '.' 0.1 ' '1
Residual standard error: 32480 on 2846 degrees of freedom
Multiple R-squared: 0.8844, Adjusted R-squared: 0.884
F-statistic: 2177 on 10 and 2846 DF, p-value: < 0.00000000000000022
```

# Analyze Coefficients Over Space

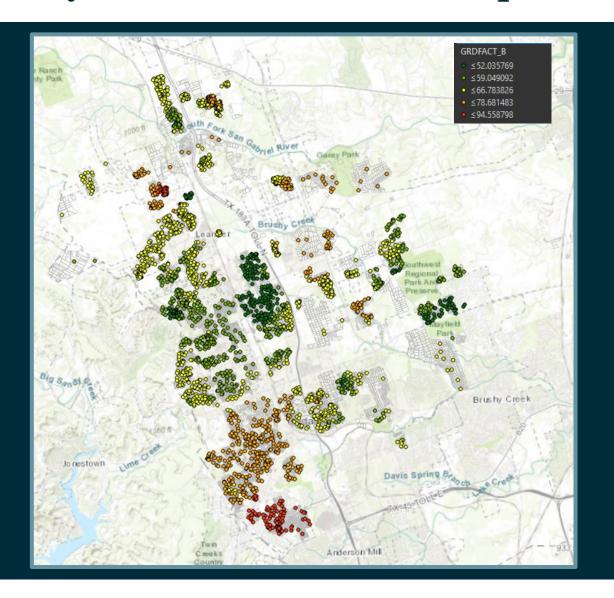

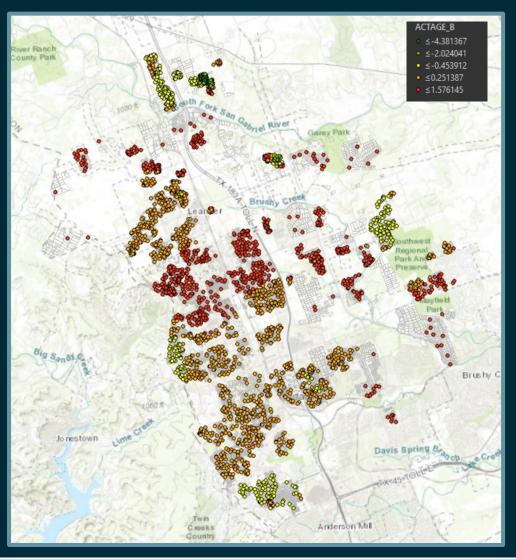

## **Build Location Factors**

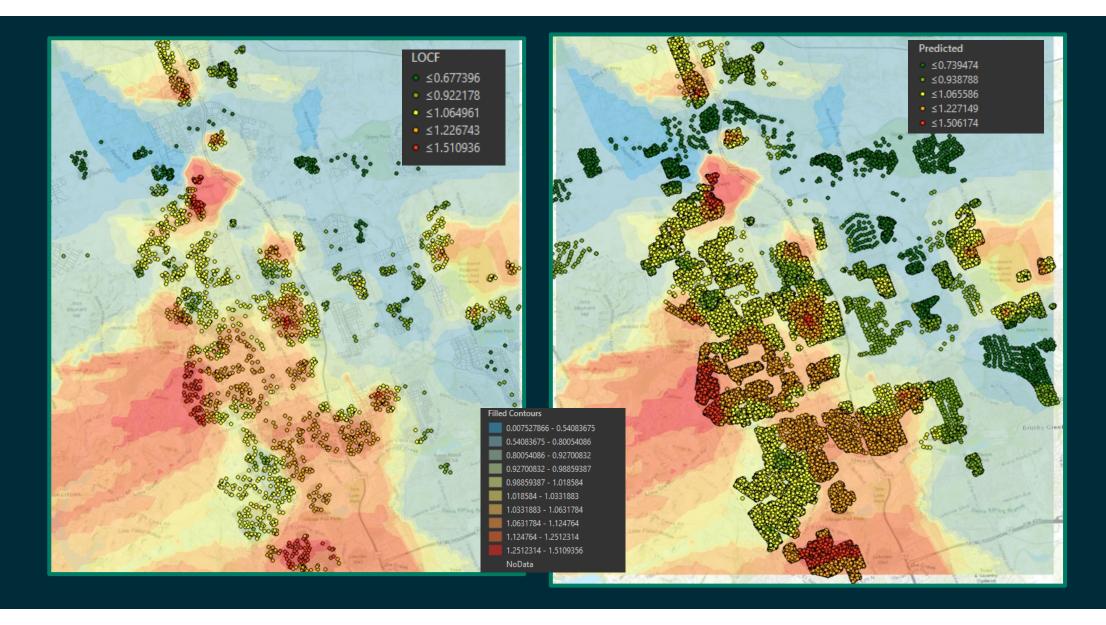

# **Grouping Analysis**

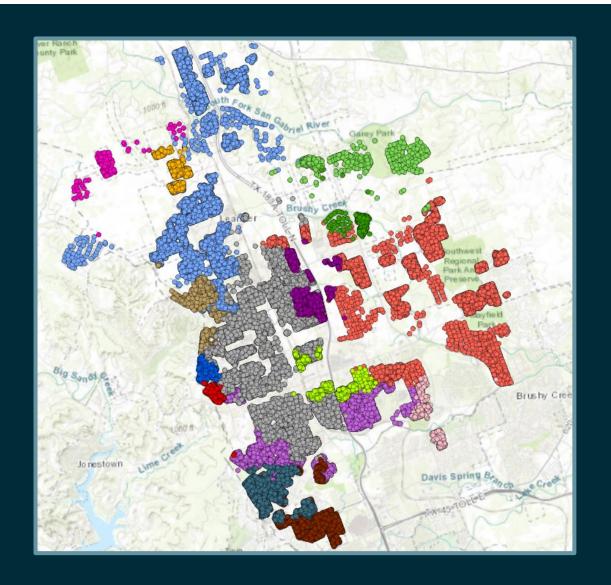

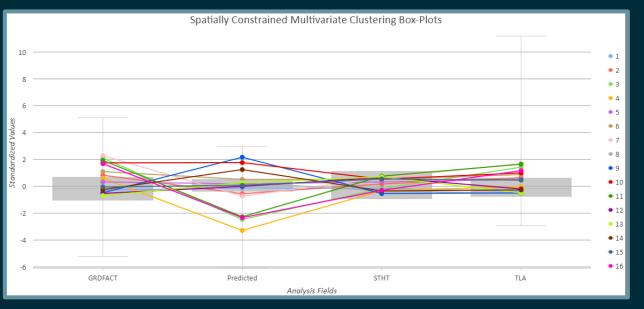

# Results of Analysis in Meaningful Visual Graphics

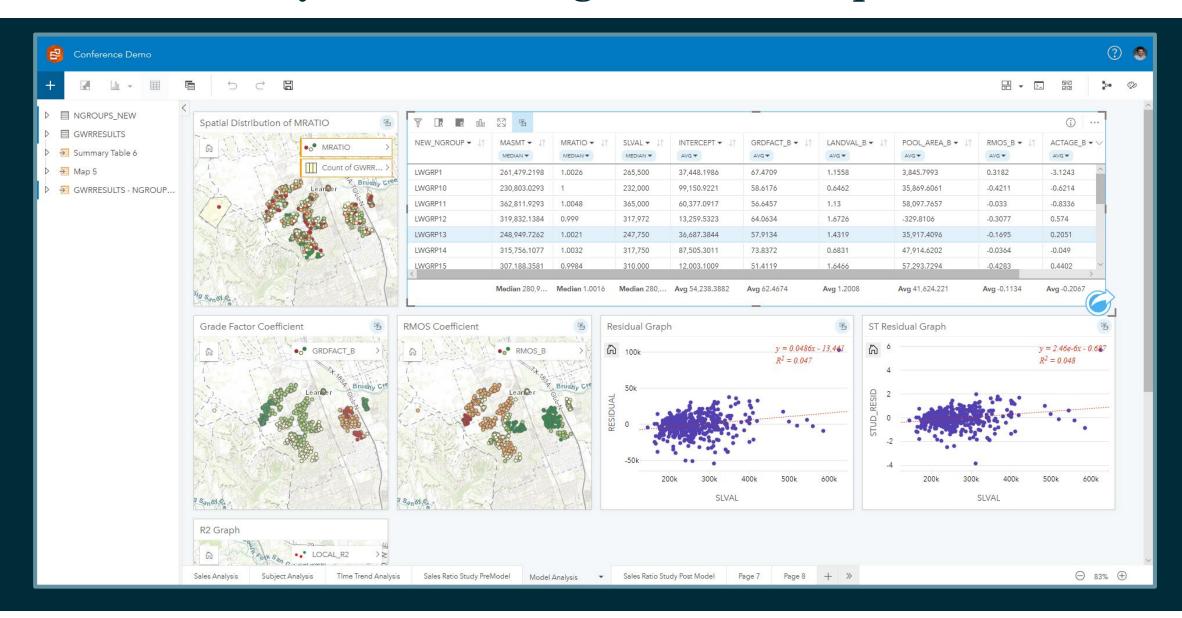

# Drawing Boundaries Based On Analysis

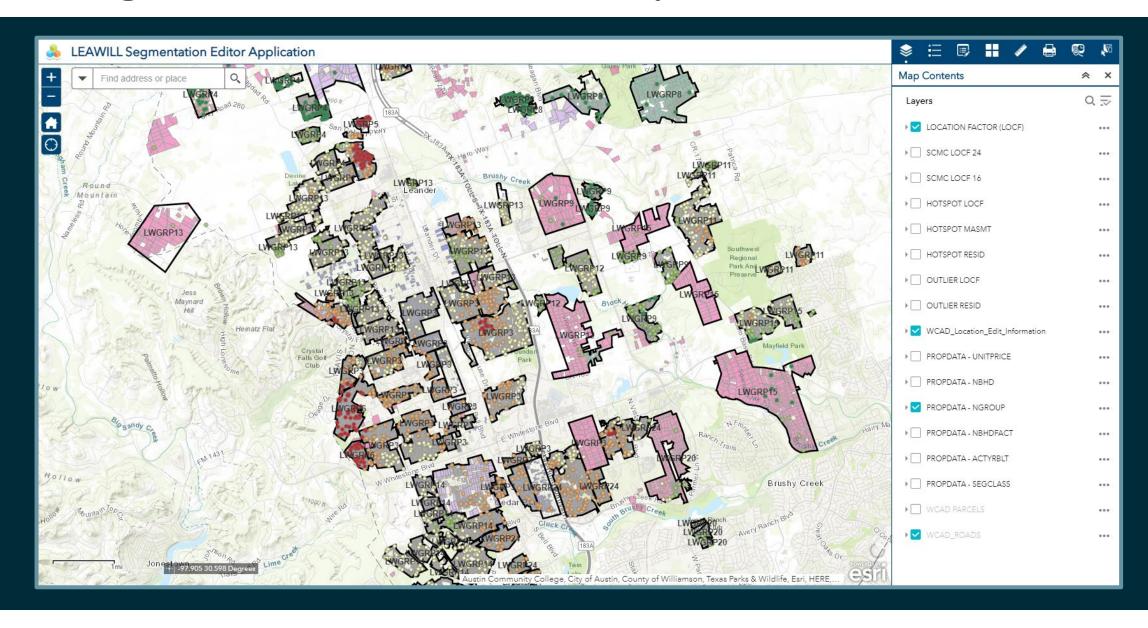

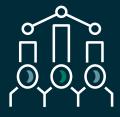

# Overall Impact

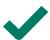

Use of MRA improved the overall performance of valuations.

- Able to apply more informed adjustments based on variables used in market model
- Better uniformity and equity of each market area and submarket area compared to other approaches
- Provided various means for reconciling valuations (MRA point estimates, GWR point estimates, etc.., Market indicated value, market modified cost, etc.)

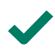

Updating Neighborhood Groupings and neighborhoods improved the overall effectiveness and reliability of the comp selection model

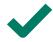

Less large percentage reductions in utilizing the market approach

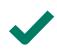

Transparency of sending out comp grids to taxpayers provided additional evidence to help cut down on appeals

Appeals upheld with greater support

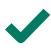

Staff went from not knowing much about modeling to understanding the full process, and able to conduct the process themselves after going through training

## How Does Your Jurisdiction Get Started?

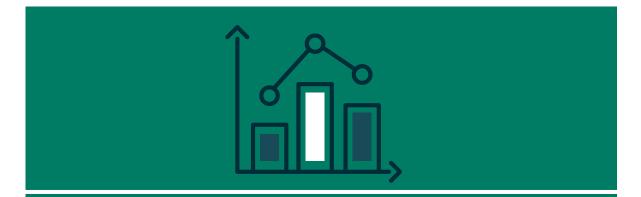

#### Analyze and understand the data and project

- Exploratory analysis and visualization
- Develop variables and transformations
- Initial ratio studies
- Pilot Study
- Partnership opportunity?
  - Train Staff
  - Consultant Completes
  - Hybrid

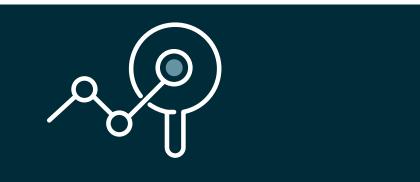

#### Conduct analysis and iterate as necessary

- OLS Regression
- Geographically Weighted Regression
- Cost analysis
- Advanced ML analysis (Grouping and Clustering)
- Market comp selection weighting and adjustments
- Income analysis
- Custom Analysis

## How Does Your Jurisdiction Get Started?

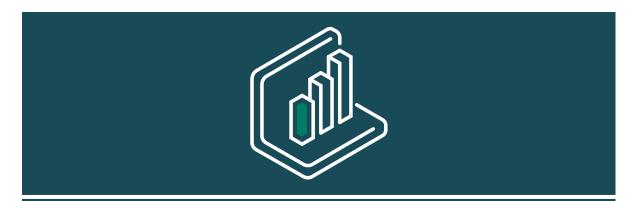

Leverage the power of ESRI Insights to display the output of analysis and help customers understand the results

- Exploratory analysis and visualization
- Sales Ratio Studies
- Modeling
- Other Analysis.

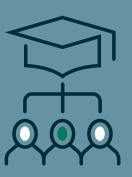

Provide education to jurisdictions to leverage and interpret and apply the results of analysis through:

- One on one education
- Demonstrations of analysis
- Written and verbal documentation
- Other informational articles to help provide conceptual understanding and backing of methodology.

## Why use Insights to display results?

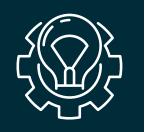

#### Ease of use

- Drag and drop
- Easily change variable types
- Creation of graphs, charts, maps, and custom tables

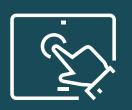

#### Interactivity

- Selection, identification and visualization of data
- Cards are always linked if data selected from the same dataset

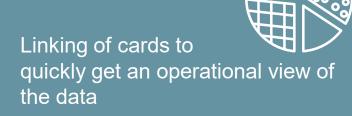

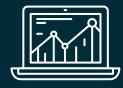

Dig further into the data for an analytical perspective through analysis tools

Visualize the results of analysis on cards

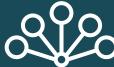

Ability to create relationships and join various data sources

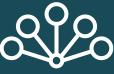

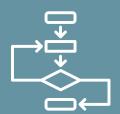

Reuse and recreate analysis workflows

## Contacts

Daniel Fasteen

218-791-3439

<u>daniel.fasteen@aumentumtech.com</u>

William Pleake

509-786-3434

william.pleake@aumentumtech.com

Natalie Dhakhwa

202-321-6539

Natalie.Dhakhwa@aumentumtech.com

Website: <u>www.aumentumtech.com</u>

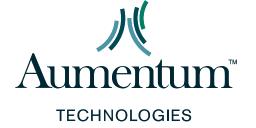

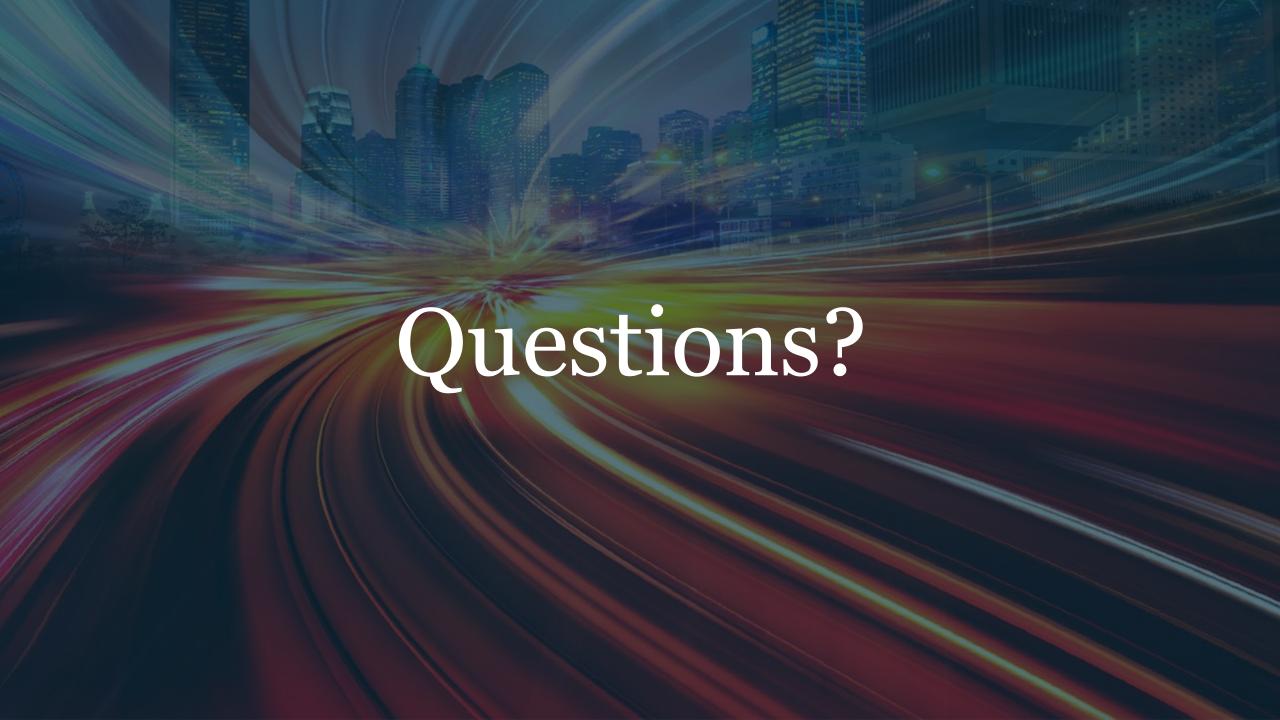